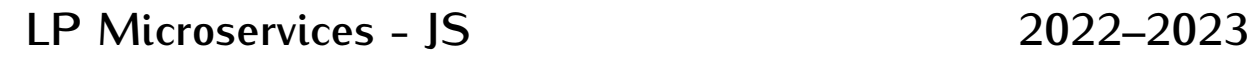

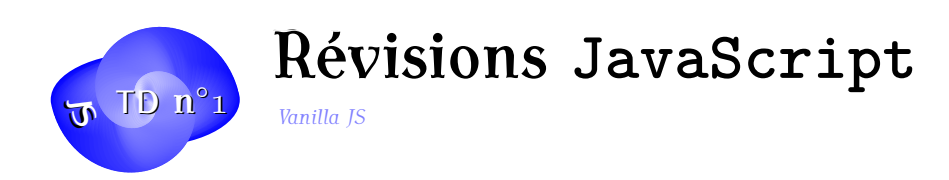

Dans ce TD, vous allez revoir rapidement quelques bases du langage JavaScript et quelques éléments de DOM.

**Exercice 1. Liens** Il existe une très grande quantité de sites sur JavaScript mais on pourra consulter avec profit :

- https://developer.mozilla.org/fr/docs/Web/JavaScript
- https://developer.mozilla.org/fr/docs/Web/JavaScript/Une\_r%C3%A9introduction\_ %C3%A0\_JavaScript
- [http://javascript.info/](https://developer.mozilla.org/fr/docs/Web/JavaScript)
- [http://html5demos.com/](https://developer.mozilla.org/fr/docs/Web/JavaScript/Une_r%C3%A9introduction_%C3%A0_JavaScript)

Et vo[us pouvez lire l'excell](https://developer.mozilla.org/fr/docs/Web/JavaScript/Une_r%C3%A9introduction_%C3%A0_JavaScript)ente série *You don't know JS* : https://github.com/getify/ You-[Dont-Know-JS](http://javascript.info/)

### **Exercice 2. Prise en main - Débogage**

— [Crééz un répe](https://github.com/getify/You-Dont-Know-JS)rtoire JS dans votre home

— placez vous à lintérieur et editez une première page *exo2.html* toute simple :

```
1 <! doctype html>
2 <html>
3 <head>
4 <meta charset =" utf-8 ">
5 <title>Essais JS</title>
6 </head>
7 <body>
8 <script>
9 console.log ("<h1>Généré en JavaScript </h1>");
10 </script>
11 </html>
```
— Ouvrez la console JS et observez

```
— et avec un confirm() :
```
| 1 window.confirm ("<h1>Généré en JavaScript </h1>");

— L'appel à window est-il obligatoire ?

- Les ; sont-ils obligatoires en fin de ligne en JS ?
- Le formatage html est-il utile dans la console ou dans une alert ?
- Pour le debogage on utilisera l'une de ces méthodes en préférant la console.

### **Exercice 3. Un Objet en JavaScript**

Construisons un objet simple :

```
1 let etu = new Object () ;
2 etu.nom = "Alpha";
3 etu. prénom = "Julie";
4 console.log(etu);
5 console . log ( etu ['nom ']) ;
6 console.log(etu['prénom']);
```
— Ajoutez l'affichage de leurs types.

— On peut parcourir les propriétés d'un objet :

```
1 for (p \text{ in } \text{etu}){
2 console.log (p + " " + etu[p]);3 }
```
— On aurait pu aussi déclarer l'objet à la manière d'un dictionnaire Python :

```
1 etudiant ={
2 'prénom ': 'Jean-Claude',<br>3 'nom ': 'Green',
\frac{3}{4} 'nom ': 'Green ',<br>\frac{4}{3} 'age ': 22
4 'age ': 22
\begin{matrix}5\\6\end{matrix};
       console.log ( etudiant ) ;
```
— Affichez les clefs et les valeurs de ce dictionnaire.

Il est aussi possible de déclarer les variables en JS avec const ou var . Voir le cours pour étudier la différence ...

### **Exercice 4. Manipulation du DOM**

Dans cet exercice, on va voir comment créer un document au moment du chargement de la page. Le principe va être de créer les nuds du document (i.e. les ¡h1¿, ¡section¿, etc. ) puis les relier entre eux pour créer l'arborescence de la page web.

Voici deux fonctions utiles pour créer un nud :

- document.createElement(tag)
- document.createTextNode(value)

Et une fonction qui permet de relier les nuds entre eux (il y en a d'autres..) :

— parent.appendChild(elem)

Par exemple, on pourra créer un titre contenant le texte "Mon Titre" en faisant :

```
1 let titre=document.createElement ("h1");
```

```
2 let texte = document . createTextNode (" Mon Titre ");
```

```
3 titre.appendChild (texte);
```

```
4 document . body . appendChild (titre);
```
**4.1** Essayez ce code sur une page vide au travers de la console web.

**4.2** Que se passe-t-il si vous faites ensuite : titre.style.color="blue" ?

**4.3** Ajoutez un paragraphe contenant un texte.

**4.4** Mettez tout ceci dans un fichier html. Vérifiez que ça fonctionne.

**4.5** Comment faire pour avoir un mot du paragraphe en rouge ?

**4.6** Ajoutez un fichier css avec une classe *bleu* (le texte correspondant est en bleu) et une classe *souligne* (le texte correspondant est souligné). En utilisant la propriété classList des noeuds, mettez le titre en bleu et souligné.

**4.7** Créez une fonction qui prend en entrée un noeud et un dictionnaire, et ajoute à ce noeud la liste html (i.e. ¡ul¿ et ¡li¿) dont chaque item est une clef du dictionnaire suivie de la valeur correspondante. Essayez cette fonction.

### **Exercice 5. Les selecteurs CSS**

On a vu déjà plusieurs manières de sélectionner des éléments particuliers d'une page Web en JS :

- Par Id avec getElementByID()
- Par nom de tag avec getElementsByTagName()
- Par nom de classe avec getElementsByClassName() qui prend en entrée une ou plusieurs classes de style

A ces différentes manières, il faut en ajouter une très importante qui est d'utiliser les sélecteurs CSS.

### **Exercice 6. Pratique des selecteurs CSS en JavaScript**

En JavaScript, nous pouvons utiliser les selecteurs CSS via les fonctions :

- querySelectorAll(CSSsel) qui renvoie les élements correspondant au selecteur CSS passé en argument
- querySelector(CSSsel) qui renvoie le premier élément trouvé dans le document qui correspond au selecteur.

Considérons par exemple la page suivante :

```
1 <! doctype html>
 2 <html>
 3 <head>
 4 <meta charset =" utf-8 ">
 5 <title>Selection de liens en JS</title>
 6 </head>
 7 <body>
 8 <header>
9 < nav id =" menu ">
10 < ul>
11 < li> <a href =" page1 . html "> Page 1 </ a> </ li>
12 < 1i > <a href = "page 2.html" > Page 2 < /a> < /1i > 13 < 1i > <a href = "page 3.html" > Page 3 < /a> < /1i > > </a>
13 < li> <a href = "page3.html"> Page 3 </a> </li><br>14 < li> <a href = "page4.html"> Page 4 </a> </li>
14 < 12 < 12 < 11 \times a html " > Page 4 </ a> </ 11 > 15 </ 11 >
      15 </ ul>
16 </ nav>
17 <section>
18 <article class ="my">
19 <div id="un">
20 Contenu Bla bla ...
21 </div>
22 <div id =" deux ">
23 Contenu Bli bli ...
24 </div>
25 </article>
26 </section>
27 </body>
28 </html>
```
Pouvez-vous y sélectionner à l'aide d'un script JS :

- 1. Tous les éléments de la page
- 2. Tous les liens de la page
- 3. Tous les liens dans une liste de type ul
- 4. Le dernier lien dans le menu
- 5. L'article de classe "my"
- 6. La deuxième div de l'article de classe "my"

### **Exercice 7. Le DOM : parcours**

**7.1** Créez une page html avec juste un squelette correspondant à l'arborescence suivante :

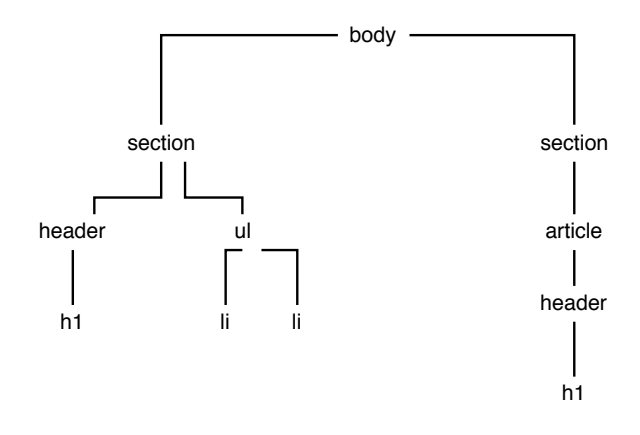

De plus :

- donnez l'id "titre1" au titre h1 de la première section et "titre2" au deuxième titre,
- mettez les deux titres h1 dans une classe "titre",

**7.2** Dans la console du navigateur, essayez d'accéder à la liste des enfants du body : document.body.children . Pouvez vous parcourir cette liste avec la syntaxe for/of ?

**7.3** Affichez les balises de niveau 2 (les enfants des enfants de body).

**7.4** Ajoutez à toutes les balises de niveau 2 un texte étant le contenu de l'attribut node-Name du noeud.

**7.5** à l'aide des méthodes déjà citées :

- getElementById
- getElementsByTagName
- getElementsByName
- getElementsByClassName
- querySelector et querySelectorAll

Affichez les noms des parents des éléments appartenant à la classe "titre".

**7.6** Quelle instruction javascript faut-il écrire pour supprimer tous les éléments appartenant à la classe titre ? (On peut supprimer un enfant d'un noeud à l'aide de la méthode removeChild )

**7.7** Quel type d'objet renvoie la méthode getElementById ? Et la méthode getElements-ByTageName ? Pourquoi est-ce différent ?

**7.8** Comment récupérer dans un tableau tous les éléments de type ¡p¿ dont un des parents est une section ?

### **Exercice 8. JQuery**

Reprendre à présent les exercices précédents en utilisant JQuery à la place des méthodes natives de JavaScript.